### ProjLib

## simplivre

### WRITE YOUR BOOKS IN A SIMPLE AND CLEAR WAY

Corresponding to: simplivre 2021/06/30

Jinwen XU

June 2021, Beijing

### **X** Preface

#### simplivre is part of the minimalist class series. Its name is taken from French words "simple"

<sup>2</sup> and "livre" (for "book"). The entire collection includes minimart and einfart for typesetting

articles, and minimbook and simplivre for typesetting books. My original intention in de-

signing them was to write drafts and notes that look simple yet not shabby.

simplivre has multi-language support, including Chinese (simplified and traditional), En-

glish, French, German, Italian, Japanese, Portuguese (European and Brazilian), Russian and

7 Spanish. These languages can be switched seamlessly in a single document. Due to the

<sup>8</sup> usage of custom fonts, einfart requires X<sub>H</sub>EAT<sub>E</sub>X or LuaLAT<sub>E</sub>X to compile.

This documentation is typeset using simplivre. You can think of it as a short introductionand demonstration.

#### Tip

Multi-language support, theorem-like environments, draft marks and some other features are provided by the ProjLib toolkit. Here we only briefly discuss how to use it with this document class. For more detailed information, you can refer to the documentation of ProjLib.

# ×

### Contents

#### I INSTRUCTION

| 1 | Init<br>1<br>2 | itialization<br>How to load it<br>Options |  |  |  |  | 3  |
|---|----------------|-------------------------------------------|--|--|--|--|----|
| 2 | On             | n the default fonts                       |  |  |  |  |    |
| 3 | Son            | ome instructions                          |  |  |  |  | 7  |
|   | 1              | Language configuration                    |  |  |  |  | 7  |
|   | 2              | Theorems and how to reference them        |  |  |  |  |    |
|   | 3              | Define a new theorem-like environment     |  |  |  |  | 8  |
|   | 4              | Draft mark                                |  |  |  |  | 10 |
|   | 5              | On the line numbers                       |  |  |  |  | 10 |
|   | 6              | On the footnotes in the title             |  |  |  |  | 10 |
|   | 7              | Known issues                              |  |  |  |  | 10 |
|   |                |                                           |  |  |  |  |    |

#### Π

#### DEMONSTRATION

| 4 | Doc | cumer | t templates                     |  |  |  |  |  |  |  |  | 13 |
|---|-----|-------|---------------------------------|--|--|--|--|--|--|--|--|----|
|   | 1   | The s | tandard way                     |  |  |  |  |  |  |  |  | 13 |
|   | 2   | The.  | $4_{\mathcal{MS}}$ way          |  |  |  |  |  |  |  |  | 14 |
| 5 | Hea | nding | on Level 0 (chapter)            |  |  |  |  |  |  |  |  | 15 |
|   | 1   | Head  | ing on Level 1 (section)        |  |  |  |  |  |  |  |  | 15 |
|   |     | 1.1   | Heading on Level 2 (subsection) |  |  |  |  |  |  |  |  | 15 |
|   | 2   | Lists |                                 |  |  |  |  |  |  |  |  | 16 |
|   |     | 2.1   | Example for list (itemize)      |  |  |  |  |  |  |  |  | 16 |
|   |     | 2.2   | Example for list (enumerate)    |  |  |  |  |  |  |  |  | 16 |
|   |     | 2.3   | Example for list (description)  |  |  |  |  |  |  |  |  | 17 |

PART I

### INSTRUCTION

You can add some introduction text here via \parttext(*text*).

## Initialization

/ 1 / How to load it

One only needs to put

\documentclass{simplivre}

as the first line to use the simplivre class.

ATTENTION

You need to use either X<sub>H</sub>ET<sub>E</sub>X or LuaL<sup>A</sup>T<sub>E</sub>X engine to compile.

#### / 2 /

#### Options

- simplivre offers the following options:
  - The language options EN / english / English, FR / french / French, etc.
    - For the option names of a specific language, please refer to (*language name*) in the next section. The first specified language will be used as the default language.
  - draft or fast
    - The option fast enables a faster but slightly rougher style, main differences are:
      - \* Use simpler math font configuration;
      - \* Do not use hyperref;
      - \* Enable the fast mode of ProjLib toolkit.

– Tip

During the draft stage, it is recommended to use the fast option to speed up compilation. When in fast mode, there will be a watermark "DRAFT" to indicate that you are currently in the draft mode.

a4paper or b5paper

– Optional paper size. The default paper size is 7in × 10in.

| <ul> <li>palatino, times, garamond, biolinum   useosf</li> </ul>                        |
|-----------------------------------------------------------------------------------------|
| – Font options. As the name suggest, font with corresponding name will be loaded.       |
| <ul> <li>The useosf option is used to enable the old-style figures.</li> </ul>          |
| • allowbf                                                                               |
| – Allow boldface. When this option is enabled, the main title, the titles of all levels |
| and the names of theorem-like environments will be bolded.                              |
| • classical                                                                             |
| – Classic mode. When this option is enabled, the style will become more regular:        |
| paragraphs are indented, the use of underlines are reduced, heading styles are          |
| changed, and the theorem styles will be much closer to common styles.                   |
|                                                                                         |
| TIP                                                                                     |
| allowbf + classical is probably a good choice if you prefer traditional style.          |
|                                                                                         |
| • useindent                                                                             |
| <ul> <li>Use paragraph indentation instead of inter-paragraph spacing.</li> </ul>       |
| • runin                                                                                 |
| <ul> <li>Use the "runin" style for \subsubsection</li> </ul>                            |
| • puretext or nothms                                                                    |
| <ul> <li>Pure text mode. Does not load theorem-like environments.</li> </ul>            |
| • nothmnum                                                                              |
| Theorem like environments will not be numbered                                          |

- Theorem-like environments will not be numbered.

In addition, the commonly used oneside and twoside options are also available. Two-page

20 layout is used by default.

## On the default fonts

By default, simplivre uses Palatino Linotype as the English font, FounderType's YouSong

and YouHei GBK as the Chinese fonts, and partially uses Neo Euler as the math font. Among

them, Neo Euler can be downloaded at https://github.com/khaledhosny/euler-otf.

- The other fonts are not free, you need to purchase and install them on your own. (For the
- Chinese fonts, visit FounderType's website for detail: https://www.foundertype.com).

#### FONT DEMONSTRATION

- English main font. English sans serif font. English typewriter font.
- 中文主要字体,中文无衬线字体
- 数学示例: α, β, γ, δ, 1, 2, 3, 4, a, b, c, d,

$$\operatorname{li}(x) \coloneqq \int_{2}^{\infty} \frac{1}{\log t} \, \mathrm{d}t$$

When the corresponding font is not installed, fonts that comes with TeX Live will be used instead. In this case, the experience might be reduced.

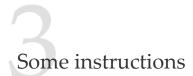

Many of the features described next are provided by the ProjLib toolkit. Only the basic usage

is mentioned here. For more details, please refer to its user documentation.

/ 1 / Language configuration

simplivre has multi-language support, including Chinese (simplified and traditional), En-

glish, French, German, Italian, Japanese, Portuguese (European and Brazilian), Russian and
Spanish. The language can be selected by the following macros:

- \UseLanguage{(language name)} is used to specify the language. The corresponding setting of the language will be applied after it. It can be used either in the preamble or in the main body. When no language is specified, "English" is selected by default.
- \UseOtherLanguage{(language name)}{(content)}, which uses the specified language
   settings to typeset (content). Compared with \UseLanguage, it will not modify the line
   spacing, so line spacing would remain stable when CJK and Western texts are mixed.
- *(language name)* can be (it is not case sensitive, for example, French and french have the same effect):
- Simplified Chinese: CN, Chinese, SChinese or SimplifiedChinese
- Traditional Chinese: TC, TChinese or TraditionalChinese
- English: EN or English
- French: FR or French
- German: DE, German or ngerman
- Italian: IT or Italian
- Portuguese: PT or Portuguese
- Portuguese (Brazilian): BR or Brazilian
- Spanish: ES or Spanish
- Japanese: JP or Japanese
- Russian: RU or Russian
- In addition, you can also add new settings to selected language:
- 26 \AddLanguageSetting{(settings)}
  - Add (*settings*) to all supported languages.

- \AddLanguageSetting((language name)) {(settings)}
  - Add (*settings*) to the selected language (*language name*).
- <sup>3</sup> For example, \AddLanguageSetting(German){\color{orange}} can make all German
- 4 text displayed in orange (of course, one then need to add \AddLanguageSetting{\color{
- <sup>5</sup> black} in order to correct the color of the text in other languages).

/ 2 / Theorems and how to reference them

Environments such as definition and theorem have been pre-defined and can be useddirectly.

- 8 More specifically, preset environments include: assumption, axiom, conjecture, convention,
- o corollary, definition, definition-proposition, definition-theorem, example, exercise,
- 10 fact, hypothesis, lemma, notation, problem, property, proposition, question, remark,

theorem, and the corresponding unnumbered version with an asterisk \* in the name. The

- 12 titles will change with the current language. For example, theorem will be displayed as
- 13 "Theorem" in English mode and "Théorème" in French mode.
- When referencing a theorem-like environment, it is recommended to use  $cref{\langle label \rangle}$ . In
- this way, there is no need to explicitly write down the name of the corresponding environ-
- 16 ment every time.

#### Example

\begin{definition}[Strange things] \label{def: strange} ...

will produce

DEFINITION 3.1 | (Strange things) This is the definition of some strange objects. There is approximately an one-line space before and after the theorem environment, and there will be a symbol to mark the end of the environment.

\cref{def: strange} will be displayed as: Definition 3.1.
After using \UseLanguage{French}, a theorem will be displayed as:

Тне́окѐме 3.1 | (Inutile) Un théorème en français.

By default, when referenced, the name of the theorem always matches the language of the context in which the theorem is located. For example, the definition above is still displayed in English in the current French mode : DEFINITION 3.1 and THÉORÈME 3.1. If you want the name of the theorem to match the current context when referencing, you can add regionalref to the global options.

#### / 3 / Define a new theorem-like environment

If you need to define a new theorem-like environment, you must first define the name of

the environment in the language to use:

• \NameTheorem[{language name}] {{name of environment}} {{name string}} For (language name), please refer to the section on language configuration. When (language *name*) is not specified, the name will be set for all supported languages. In addition, environments with or without asterisk share the same name, therefore, \NameTheorem{envname \*}{...} has the same effect as \NameTheorem{envname}{...}. And then define this environment in one of following five ways: • \CreateTheorem\*{(*name of environment*)} Define an unnumbered environment (name of environment) • \CreateTheorem{(*name of environment*)} Define a numbered environment (name of environment), numbered in order 1,2,3,... • \CreateTheorem{(name of environment)} [(numbered like)] Define a numbered environment (name of environment), which shares the counter *(numbered like)* • \CreateTheorem{(name of environment)}<(numbered within)> Define a numbered environment (name of environment), numbered within the counter (*numbered within*) • \CreateTheorem{(name of environment)}((existed environment)) \CreateTheorem\*{(name of environment)} ((existed environment)) Identify (name of environment) with (existed environment) or (existed environment)\*. This method is usually useful in the following two situations: 1. To use a more concise name. For example, with \CreateTheorem{thm} (theorem), one can then use the name thm to write theorem. 2. To remove the numbering. For example, one can remove the numbering of the remark environment with \CreateTheorem{remark}(remark\*).

TIP

This macro utilizes the feature of amsthm internally, so the traditional theoremstyle is also applicable to it. One only needs declare the style before the relevant definitions.

Here is an example. The following code:

\NameTheorem[EN]{proofidea}{Idea} \CreateTheorem\*{proofidea\*} \CreateTheorem{proofidea}<section>

defines an unnumbered environment proofidea\* and a numbered environment proofidea

(numbered within section) respectively. They can be used in English context. The effect is as follows:

- Idea | The proofidea\* environment.
- Idea 3.1 | The proofidea environment.

#### / 4 /

#### Draft mark

- You can use \dnf to mark the unfinished part. For example:
- \dnf or \dnf<...>. The effect is: To be finished #1 or To be finished #2: ....
   The prompt text changes according to the current language. For example, it will be displayed as Pas encore fini #3 in French mode.

5 Similarly, there is \needgraph :

\needgraph or \needgraph<...>. The effect is:
 A graph is needed here #1
 or

A graph is needed here #2: ...

The prompt text changes according to the current language. For example, in French mode, it will be displayed as

Il manque une image ici #3

#### / 5 / On the line numbers

- <sup>3</sup> Line numbers can be turned on and off at any time. \linenumbers is used to enable the
- 4 line numbers, and \nolinenumbers is used to disable them. For the sake of beauty, the
- title, table of contents, index and some other elements are not numbered.

### On the footnotes in the title

- In \section or \subsection, if you wish to add footnotes, you can only:
- if irst write \mbox{\protect\footnotemark},
- then add \footnotetext{...} afterwards.
- <sup>19</sup> This is a disadvantage brought about by the underline decoration of the title.

#### / 7 / Known issues

- The font settings are still not perfect.
- Since many features are based on the ProjLib toolkit, simplivre inherits all its problems.
   For details, please refer to the "Known Issues" section of the ProjLib documentation.
- The error handling mechanism is incomplete: there is no corresponding error prompt when some problems occur.
- There are still many things that can be optimized in the code.

PART II

### DEMONSTRATION

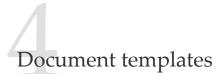

#### / 1 / The standard way

```
If you want to write in the standard way, you can refer to the following example:
```

```
\documentclass{simplivre}
\usepackage{ProjLib} % Load ProjLib toolkit
```

\UseLanguage{French} % Use French from here

\begin{document}

```
\title{Le Titre}
\author{Auteur}
\date{\PLdate{2022-04-01}}
```

\maketitle

\chapter{Un théorème}

```
%% Theorem-like environments can be used directly
\begin{theorem}\label{thm:abc}
    Ceci est un théorème.
\end{theorem}
```

```
Référence du théorème: \cref{thm:abc}
% It is recommended to use clever reference
```

```
\end{document}
```

If you wish to switch to the standard class later, just replace the first two lines with:

```
\documentclass{article}
\usepackage[a4paper,margin=1in]{geometry}
\usepackage[hidelinks]{hyperref}
\usepackage[palatino]{ProjLib} % Load ProjLib toolkit
```

- / 2 / The *AMS* way
- If you intend to switch to the journal template in the future and thus want to use the writing style as in the AMS classes, you can refer to the following example:

```
\documentclass{simplivre}
\usepackage{ProjLib} % Load ProjLib toolkit
\UseLanguage{French} % Use French from here
\begin{document}
\title{Le Titre}
\quad \mathbf{Author} \{ Auteur 1 \}
\address{Adresse 1}
\email{\href{Courriel 1}{Courriel 1}}
\quad \mathbf{Author} \{ Auteur 1 \}
\address{Adresse 1}
\email{\href{Courriel 2}{Courriel 2}}
\date{\PLdate{2022-04-01}}
\subjclass{****}
\keywords{...}
\maketitle
\chapter{Première section}
%% Theorem-like environments can be used directly
\begin{theorem}\label{thm:abc}
    Ceci est un théorème.
\end{theorem}
Référence du théorème: \cref{thm:abc}
    % It is recommended to use clever reference
\end{document}
```

In this way, if you wish to switch to AMS class later, just replace the first two lines with:

```
\documentclass{amsart}
\usepackage[a4paper,margin=1in]{geometry}
\usepackage[hidelinks]{hyperref}
\usepackage[palatino]{ProjLib} % Load ProjLib toolkit
```

### Heading on Level 0 (chapter)

Hello, here is some text without a meaning. This text should show what a printed text will

look like at this place. If you read this text, you will get no information. Really? Is thereno information? Is there a difference between this text and some nonsense like "Huardest

gefburn"? Kjift – not at all! A blind text like this gives you information about the selected

<sup>5</sup> font, how the letters are written and an impression of the look. This text should contain all

<sup>6</sup> letters of the alphabet and it should be written in of the original language. There is no need

7 for special content, but the length of words should match the language.

#### / 1 /

#### Heading on Level 1 (section)

Hello, here is some text without a meaning. This text should show what a printed text will look like at this place. If you read this text, you will get no information. Really? Is there no information? Is there a difference between this text and some nonsense like "Huardest

gefburn"? Kjift – not at all! A blind text like this gives you information about the selected

font, how the letters are written and an impression of the look. This text should contain all

letters of the alphabet and it should be written in of the original language. There is no need

for special content, but the length of words should match the language.

#### 1.1 | Heading on Level 2 (subsection)

Hello, here is some text without a meaning. This text should show what a printed text will look like at this place. If you read this text, you will get no information. Really? Is there no information? Is there a difference between this text and some nonsense like "Huardest gefburn"? Kjift – not at all! A blind text like this gives you information about the selected font, how the letters are written and an impression of the look. This text should contain all letters of the alphabet and it should be written in of the original language. There is no need

<sup>21</sup> for special content, but the length of words should match the language.

#### Heading on Level 3 (subsubsection)

22 Hello, here is some text without a meaning. This text should show what a printed text will

look like at this place. If you read this text, you will get no information. Really? Is there

no information? Is there a difference between this text and some nonsense like "Huardest

- 25 gefburn"? Kjift not at all! A blind text like this gives you information about the selected
- <sup>26</sup> font, how the letters are written and an impression of the look. This text should contain all

letters of the alphabet and it should be written in of the original language. There is no need

<sup>2</sup> for special content, but the length of words should match the language.

HEADING ON LEVEL 4 (PARAGRAPH) Hello, here is some text without a meaning. This text should show what a printed text will look like at this place. If you read this text, you will get no information. Really? Is there no information? Is there a difference between this text and some nonsense like "Huardest gefburn"? Kjift – not at all! A blind text like this gives you information about the selected font, how the letters are written and an impression of the look. This text should contain all letters of the alphabet and it should be written in of the original language. There is no need for special content, but the length of words should

10 match the language.

/ 2 / Lists

#### 2.1 | Example for list (itemize)

- First item in a list
- Second item in a list
- Third item in a list
- Fourth item in a list
- 5 Fifth item in a list

#### *Example for list (4\*itemize)*

| <b>6</b> | First item | in a list |
|----------|------------|-----------|
|----------|------------|-----------|

- 7 First item in a list
- \* First item in a list
  - First item in a list
    - Second item in a list
  - \* Second item in a list
  - Second item in a list
  - Second item in a list
  - 2.2 | Example for list (enumerate)
- 1. First item in a list
- 25 2. Second item in a list
- 26 3. Third item in a list
- 4. Fourth item in a list
- 5. Fifth item in a list

#### *Example for list (4\*enumerate)*

| 1. First item in a list   |
|---------------------------|
| (a) First item in a list  |
| i. First item in a list   |
| A. First item in a list   |
| B. Second item in a list  |
| ii. Second item in a list |

- (b) Second item in a list
- 2. Second item in a list

#### 2.3 | Example for list (description)

- 3 First item in a list
- 4 **Second** item in a list
- 5 **Third** item in a list
- 6 Fourth item in a list
- 7 **Fifth** item in a list

#### *Example for list (4\*description)*

| First item in a list         |
|------------------------------|
| <b>First</b> item in a list  |
| <b>First</b> item in a list  |
| <b>First</b> item in a list  |
| <b>Second</b> item in a list |
| Second item in a list        |
| Second item in a list        |
| Second item in a list        |
|                              |